### HANDLEIDING MIFI ROUTER

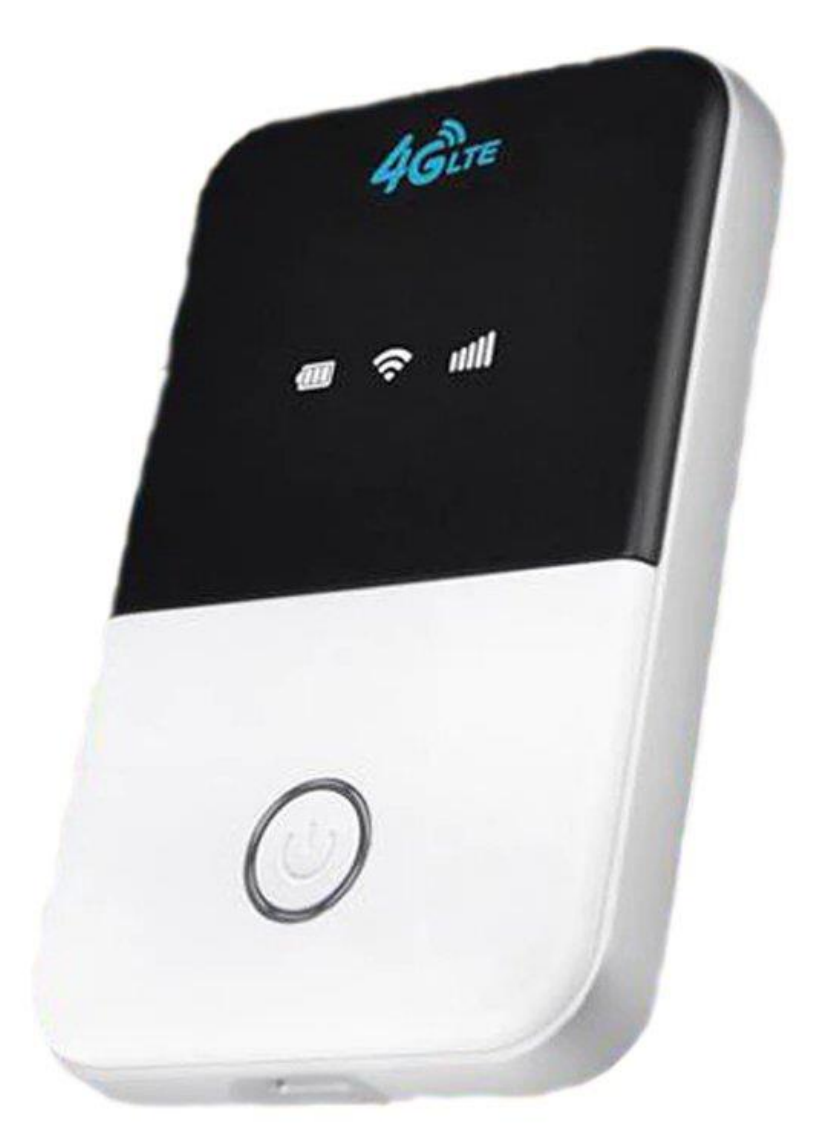

## Inleiding

In deze handleiding vind je alle benodigde informatie voor het instellen van jouw nieuwe MiFi-router.

De MiFi-router maakt voor jou een stabiel wifinetwerk, welke je overal kunt gebruiken. Je kunt deze router namelijk overal mee naar toenemen.

# Opladen

De MiFi-router heeft een oplaadbare accu. Deze gaat gemiddeld 6 uur mee (afhankelijk van gebruik). De accu is op te laden met bijgeleverde USB-kabel. Je kunt deze opladen in een USB-aansluiting of USB-adapter in het stopcontact.

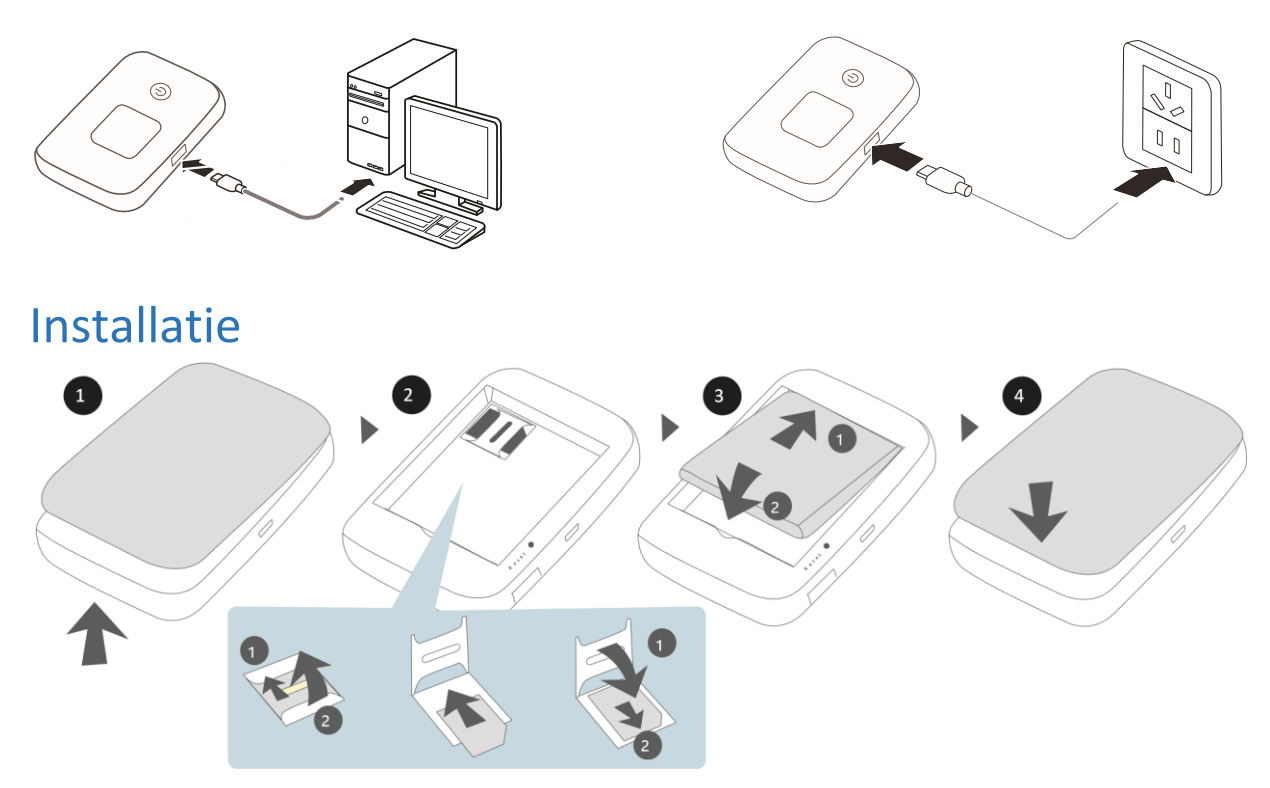

- *1. Open de klep op de achterkant*
- *2. Haal de accu eruit, onder de accu zit het simkaart slot. (Simkaart zit aan de rechterkant, SD kaart slot zit links)*
- *3. Schuif de simkaart in de simkaarthouder en daarna in het simkaartslot en plaats de accu terug.*
- *4. Doe de klep weer dicht op de achterkant en druk op de aan knop.*

## Wifi verbinden

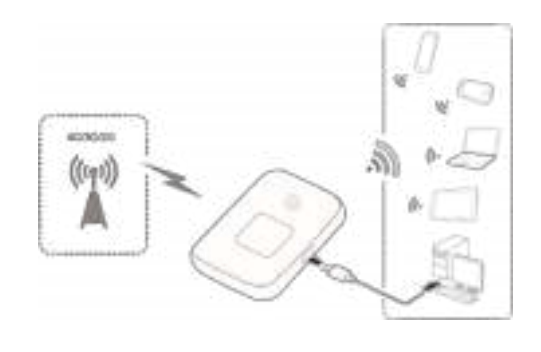

 $\circ$ 

- Houd de knop ingedrukt totdat het scherm oplicht en de MiFirouter is ingeschakeld. Wacht tot de lampjes branden.

- Open de wifi-instellingen op het apparaat waarmee je Wifi verbinding wilt maken. Je ziet dat er een wifinetwerk in de lucht is met de naam MIFI-\*\*\*\*\*.

#### - **Maak verbinding met die MIFI-\*\*\*\*\* netwerk. Voer wachtwoord 1234567890 in.**

Gefeliciteerd! Je bent verbonden. Veel online plezier met je MiFi-router!

# Instellingen

Wil je de naam van het netwerk of het wachtwoord van het netwerk wijzigen? Ga naar je internetbrowser en voer in: *[http://192.168.0.1](http://192.168.0.1/)*

Je komt in het instellingen scherm. Gebruikersnaam : **admin** Wachtwoord : **admin** 

#### Kies voor **Settings > Wi-Fi settings**

Network name: Hier kun je de naam veranderen van het Wifi netwerk. Deze naam is zichtbaar het netwerk in de lucht. Pass Phrase : Verander het wifi wachtwoord.

Druk op '**Apply'** om de instellingen op te slaan

## **GEEN VERBINDING?**

**Controleer of de simkaart geactiveerd is, of er data op staat en controleer of de pincode eraf is.**

# Pincode verwijderen

Plaats de simkaart in een mobiele telefoon. Vervolgens kun je in de instellingen van je telefoon de pincode van de simkaart afhalen. Zoek online naar de manier om dit te doen op jouw specifieke telefoon[.](http://192.168.0.1/)

# APN-instellingen

Heb je hierna nog geen verbinding? Dan moet je de APN-instelling eenmalig aanpassen. Ga naar **Network Setting > APN > add new**

Raadpleeg de APN-instellingen van je simkaart provider. Je kunt deze vinden op hun website of door contact met hen op te nemen. Voer vervolgens de APN-instellingen in bij de eerste 4 invoervelden.

# Nog geen verbinding?

Open de instellingen. Ga naar een internetbrowser en voer in: [http://192.168.0.1](http://192.168.0.1/)

Gebruikersnaam : **admin** Wachtwoord : **admin** 

Ga naar Network **Settings > Dial-up settings > WAN >**  controleer of **Connection mode** op **Automatic** staat en of het vinkje bij (*check here, you can cannot internet in the roaming status)* **Aan** staat**.**